# **ZASADY EWENTUALNEJ PRACY Z PLATFORMĄ TEAMS MICROSOFT W KLASACH IV – VIII DLA UCZNIÓW – TO NAPRAWDĘ PROSTE!**

### **1. CO NAJMNIEJ W NIEDZIELĘ WIECZOREM ZAWSZE ZAGLĄDAMY DO TERMINARZA SWOJEJ KLASY, NA STRONIE INTERNETOWEJ RÓWNIEŻ BĘDZIE PLAN**

**1. Po poprawnym zalogowaniu i kliknięciu w ZESPOŁY w menu po lewej stronie, pokaże się Wam ekran Teams z grupami, do których macie dostęp (najczęściej Wasza klasa).** 

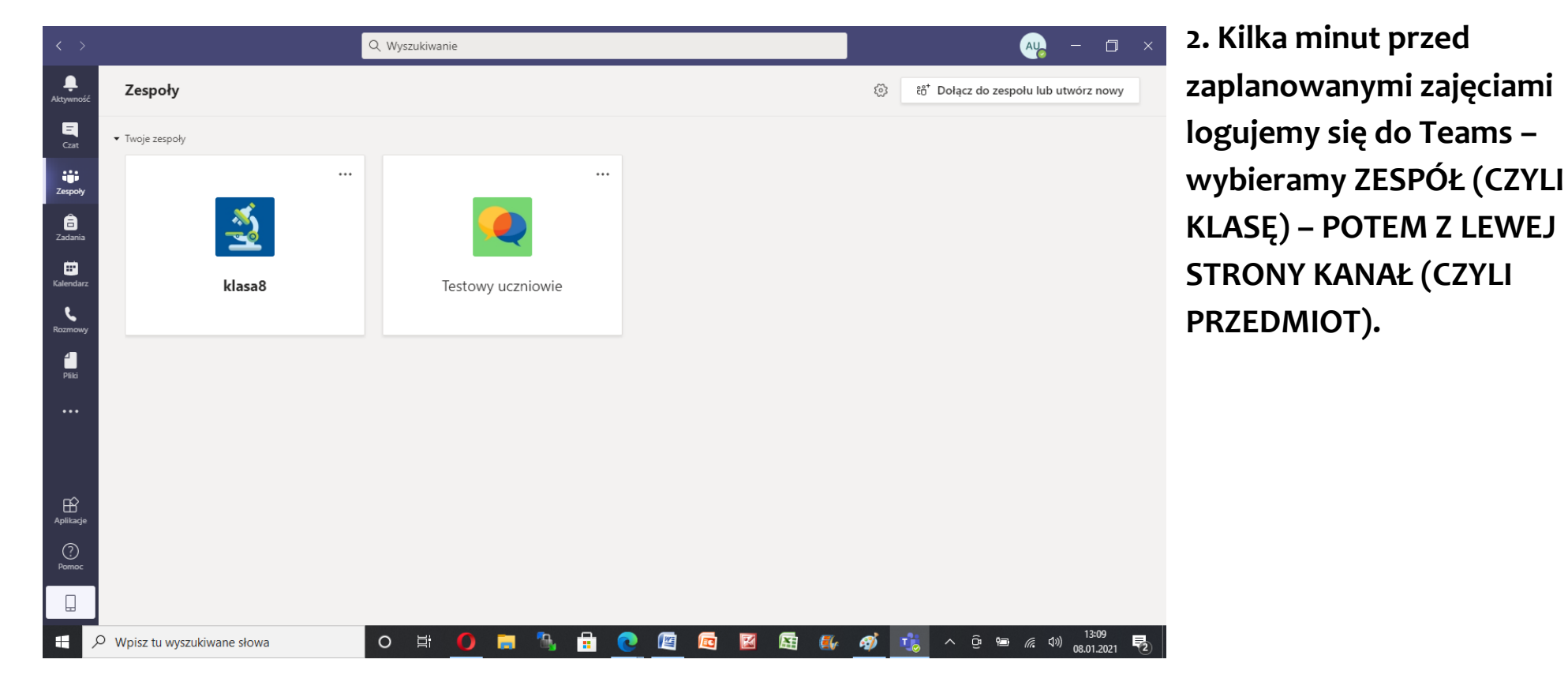

**2. Klikamy na zaplanowane zajęcia, jeśli nauczyciel zrobił to wcześniej (jeśli nie w górnym prawym rogu będzie przycisk DOŁĄCZ.**

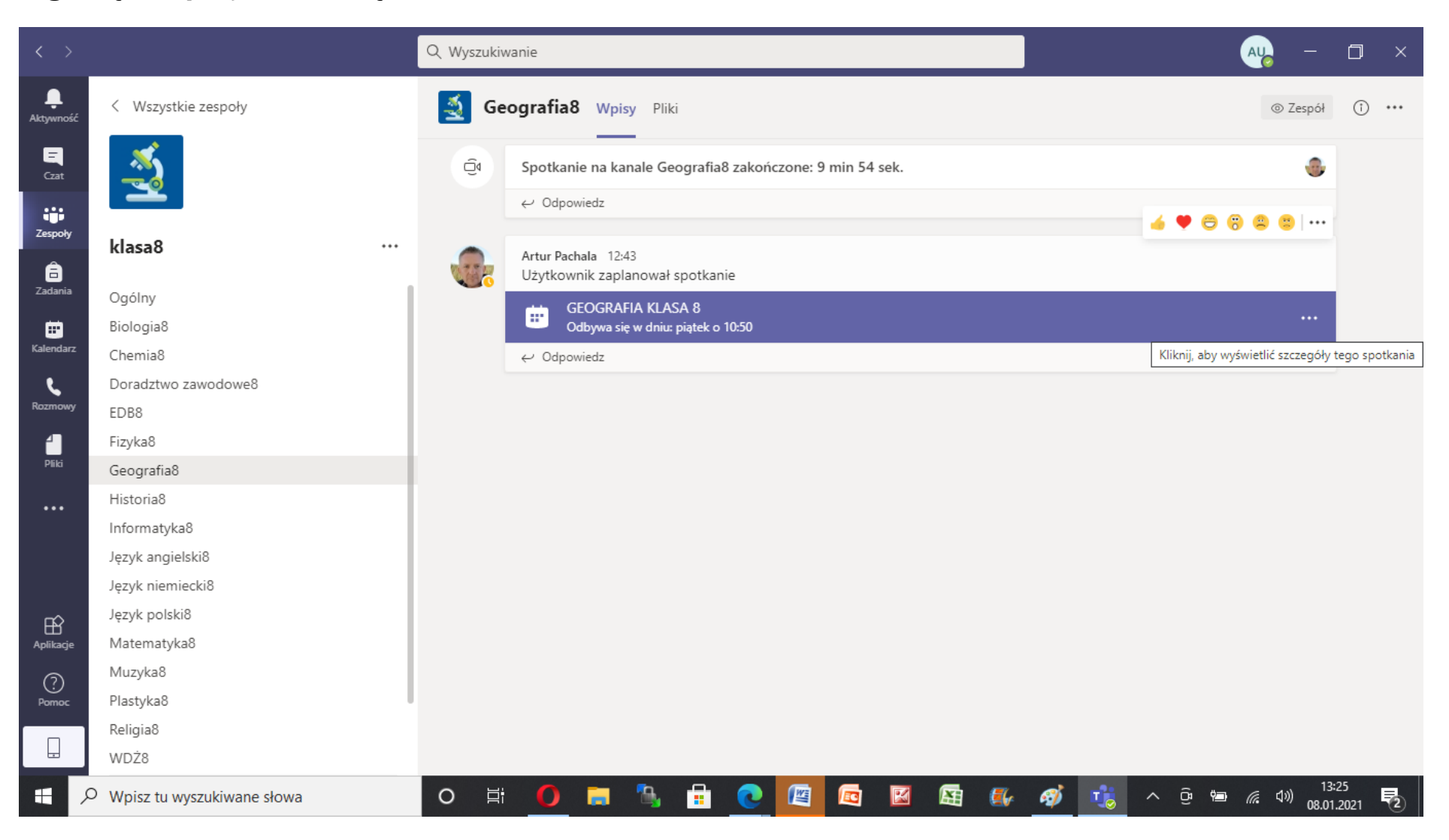

#### 3. KLIKAMY DOŁĄCZ

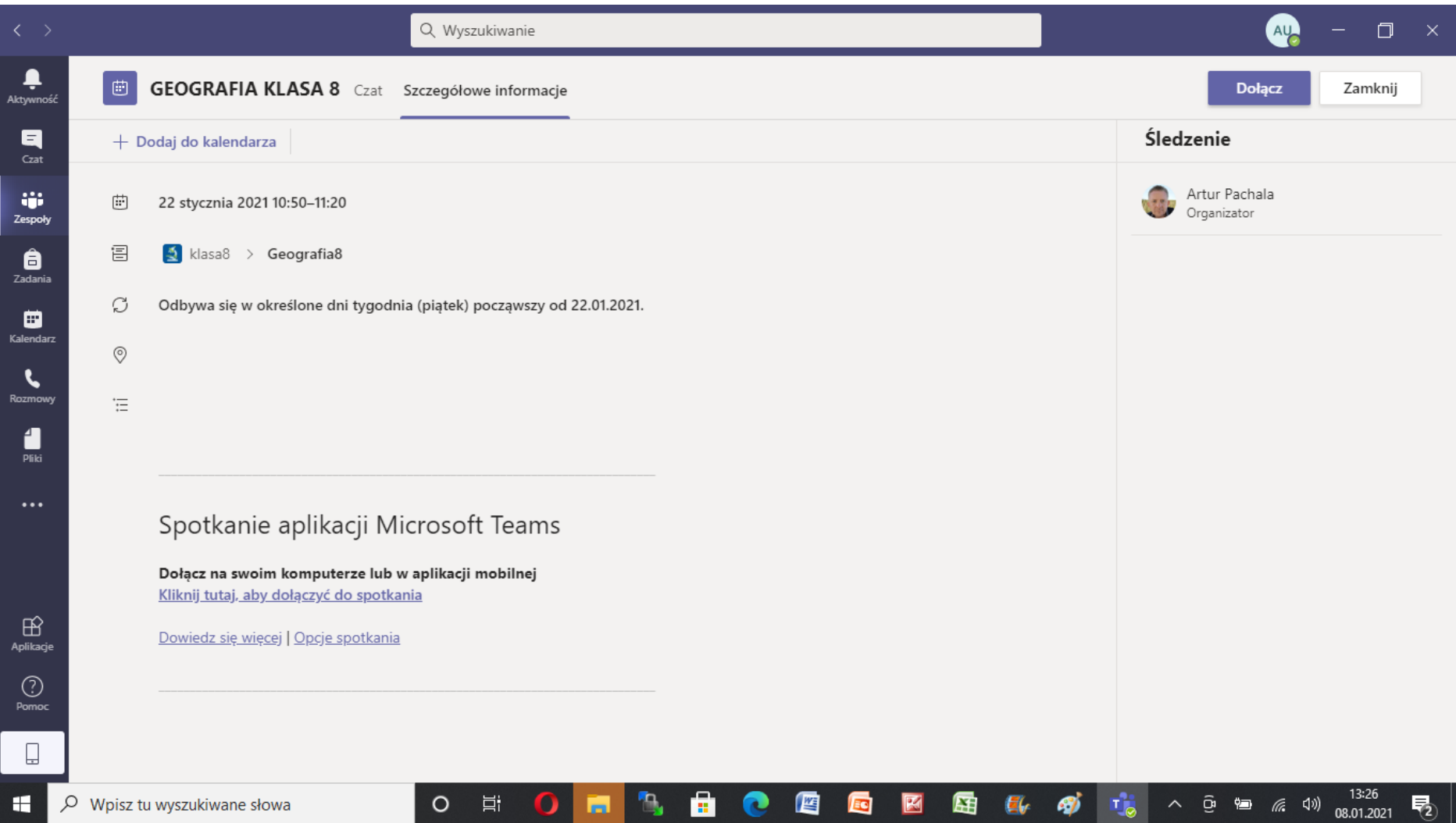

#### 4. ZAZNACZAMY OPCJE

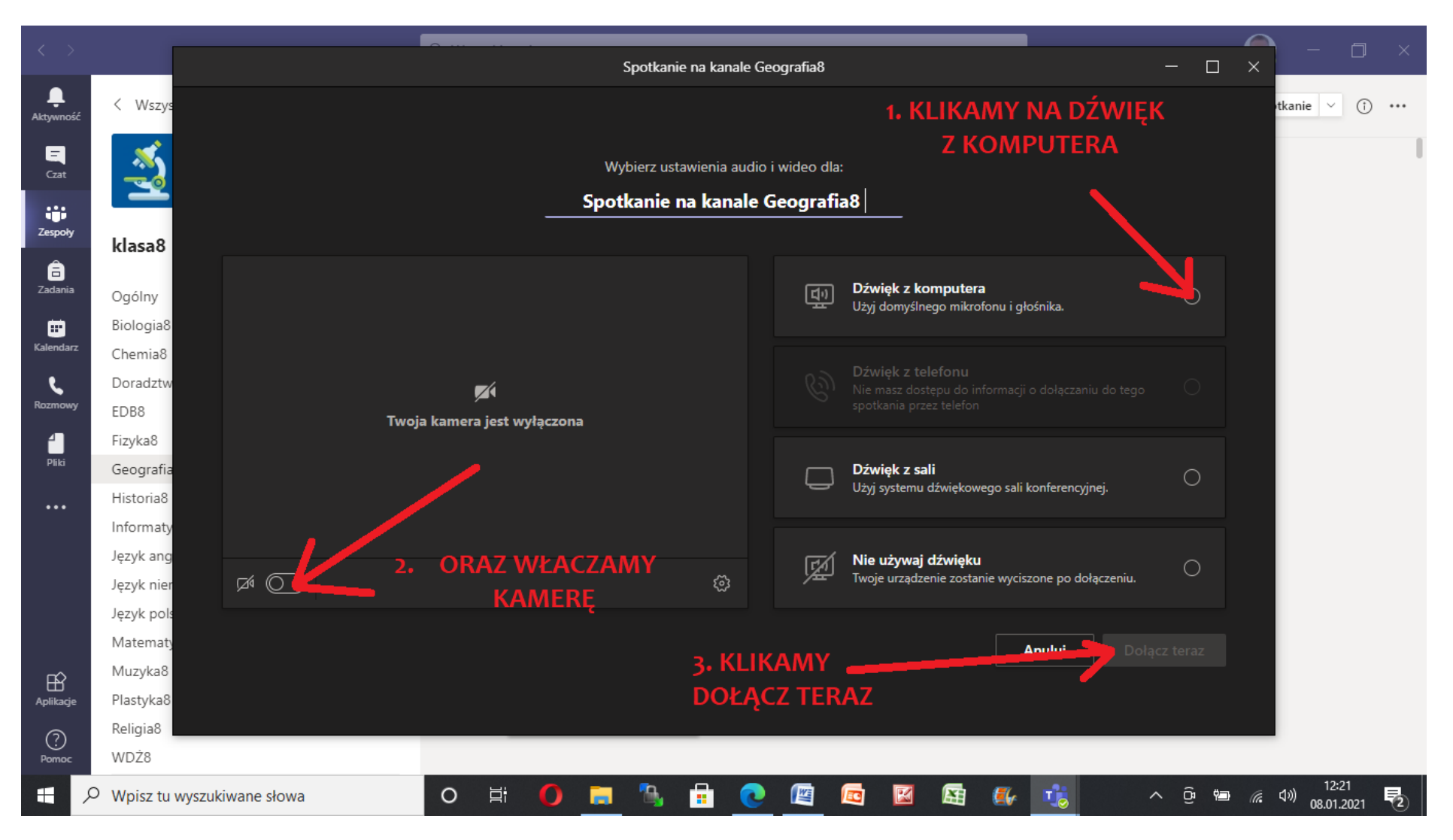

## 5. OTRZYMASZ INFORMACJĘ, KTOŚ POWINIEN CIĘ ZARAZ WPUŚCIĆ NA ZAJĘCIA i DOŁĄCZYSZ DO **LEKCJI. PROSTE PRAWDA? @**

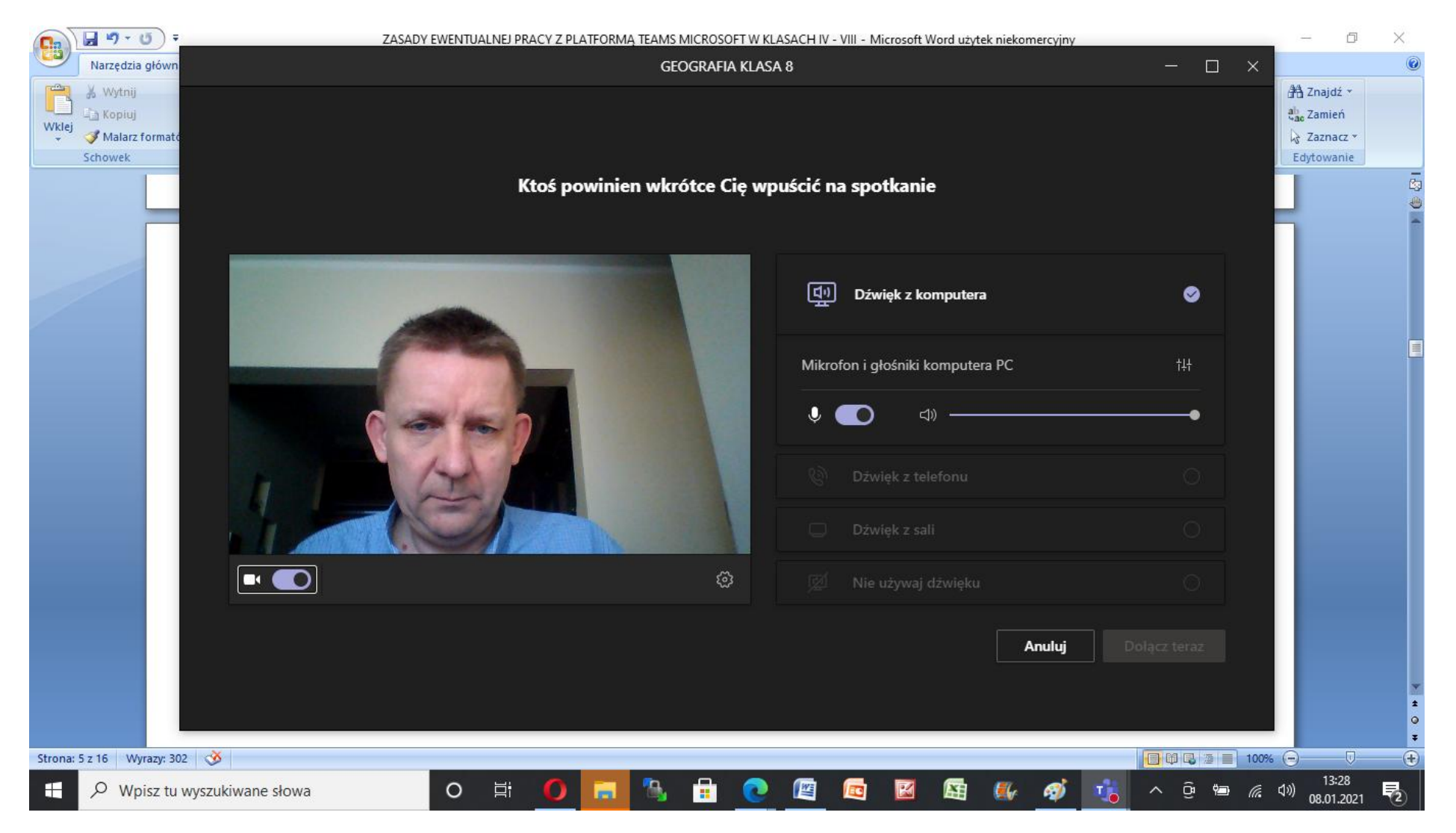